Business Intelligence Solution Providers

Specialized in creating talent resource pool

# **Getting Started with Oracle 12c**

# **Hierarchical Retrieval**

# Description:

BISP is committed to provide BEST learning material to the beginners and advance learners. In the same series, we have prepared a complete end-to end Hands-on Beginner's Guide for Oracle Analytic Functions. The document focuses Grouping and Aggregating data using SQL. Join our professional training program and learn from experts.

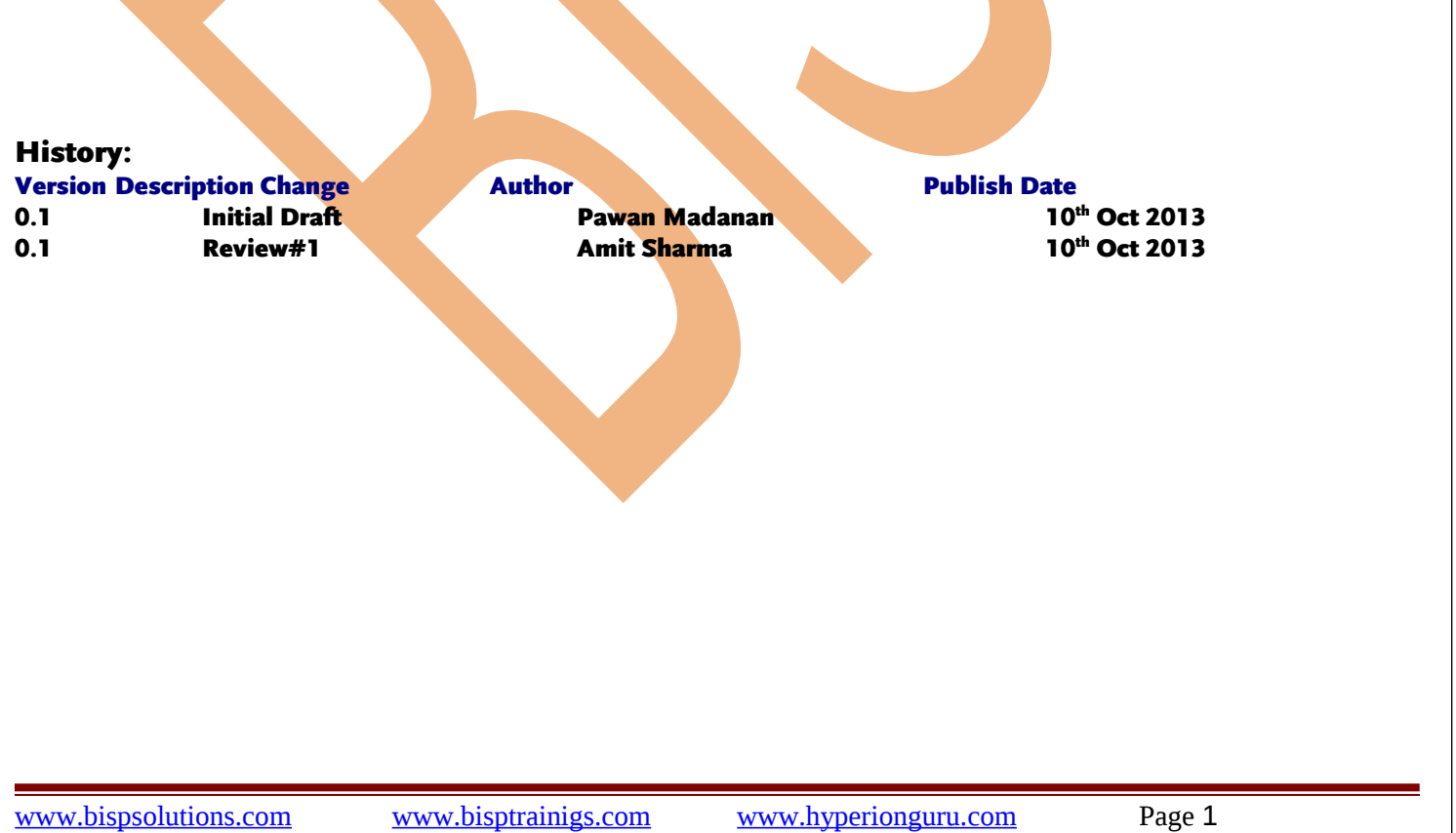

# <span id="page-1-0"></span>**Contents:**

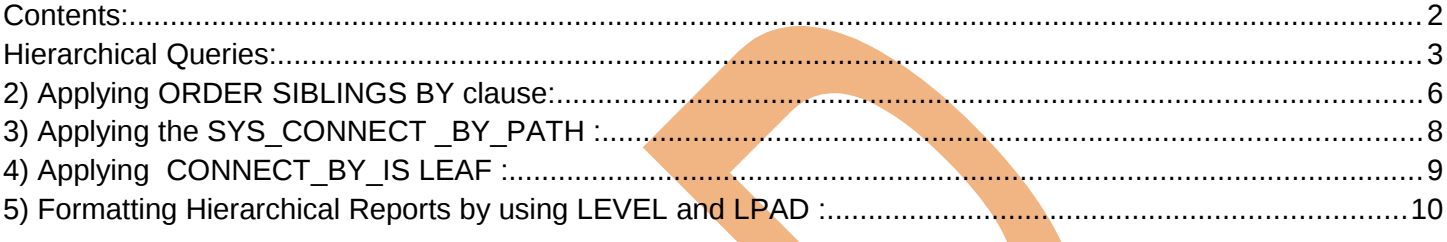

## <span id="page-2-0"></span>**Hierarchical Queries:**

About **Hierarchical** Queries:

- Retrieve data using hierarchical queries, based on hierarchical relationship between rows in a table.
- Oracle being a relational database, does not store records in hierarchical way , but if any parent-child relationship exists between rows , we can construct a hierarchy between the rows.
- With help of a process called Tree Walking, we can create hierarchy between rows in single table.
- A hierarchical query is a method of reporting, in order, the branches of a tree..
- Syntax of a Hierarchical query:

```
SELECT [LEVEL], column, expr...
FROM table
[WHERE condition(s)]
[START WITH condition(s)]
[CONNECT BY PRIOR condition(s)] ;
```
- With the help of "**START WITH**" ,you specify the starting point , ie root row **(or rows)** of the tree.
- **With the help of "CONNECT BY**", you specify the direction in which hierarchy is walked ,you specify the conditions of parent-child relationship in a hierarchy.
- **PRIOR** refers the **parent** row

To execute Hierarchical queries, I am going to use table

#### **Tables used : salesstaff**

**Salesstaff** table basically contains data about the people in the sales departement.

Before using Hierarchical queries, lets see whole of the data present in **salesstaff** table.

For we will be executing the following query :

#### **Select \* from salesstaff;**

Then click on "run" button specified in below image to execute the query.

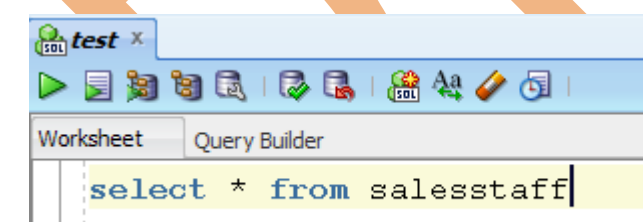

**Output:**

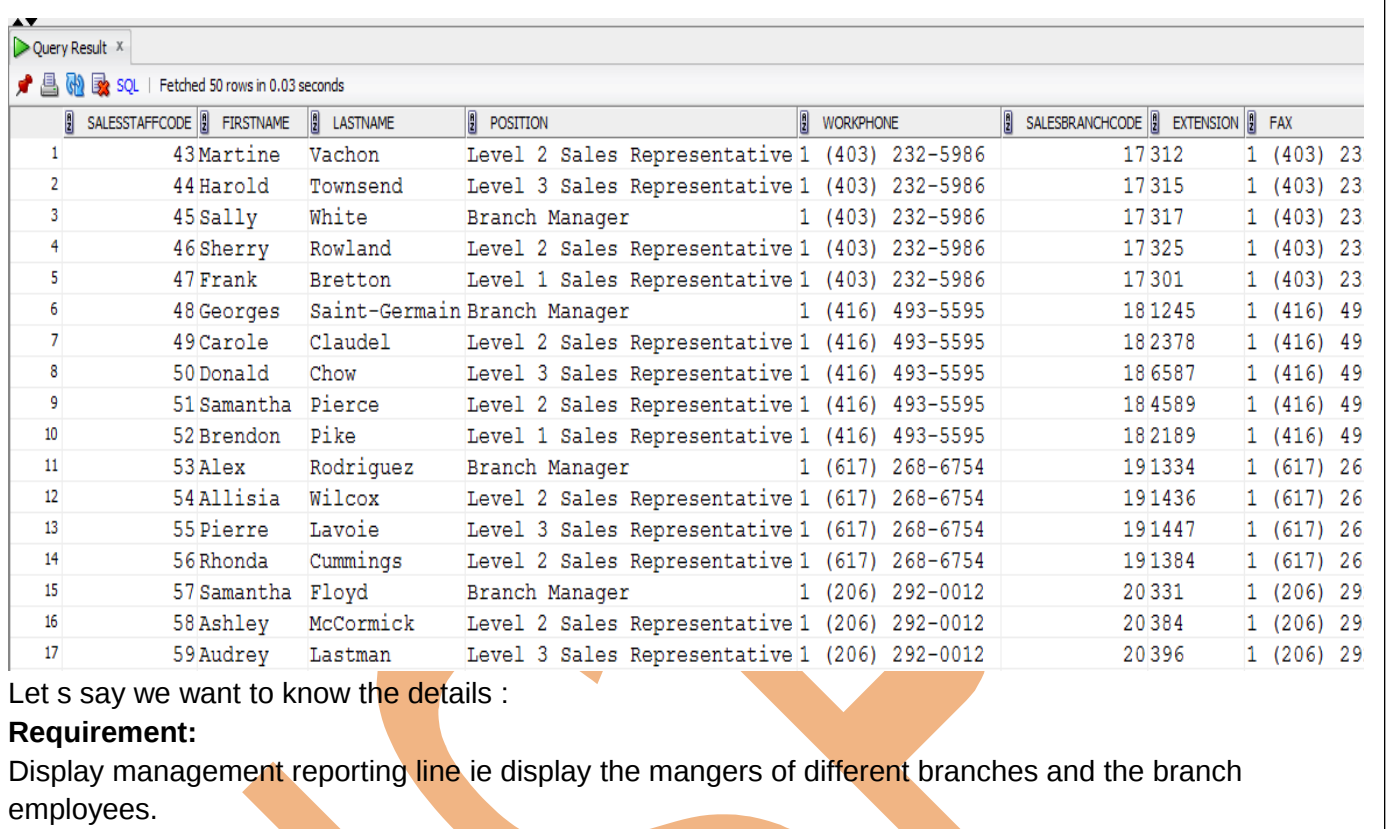

```
Query:
```
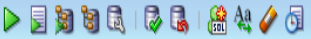

Worksheet Query Builder

Eselect firstname , lastname, salesstaffcode, salesbranchcode, position, level

from salesstaff

start with position='Branch Manager' --Define the root (row or rows)

connect by

prior salesbranchcode = salesbranchcode --parent row, "salesbranchcode" value=current row, "salesbranchcode" value and prior position='Branch Manager' --parent row ,column "position" value='Branch Manager'

mad prior position!=position --parent row ,column "position" value=current row ,column "position"|

#### **Same query:**

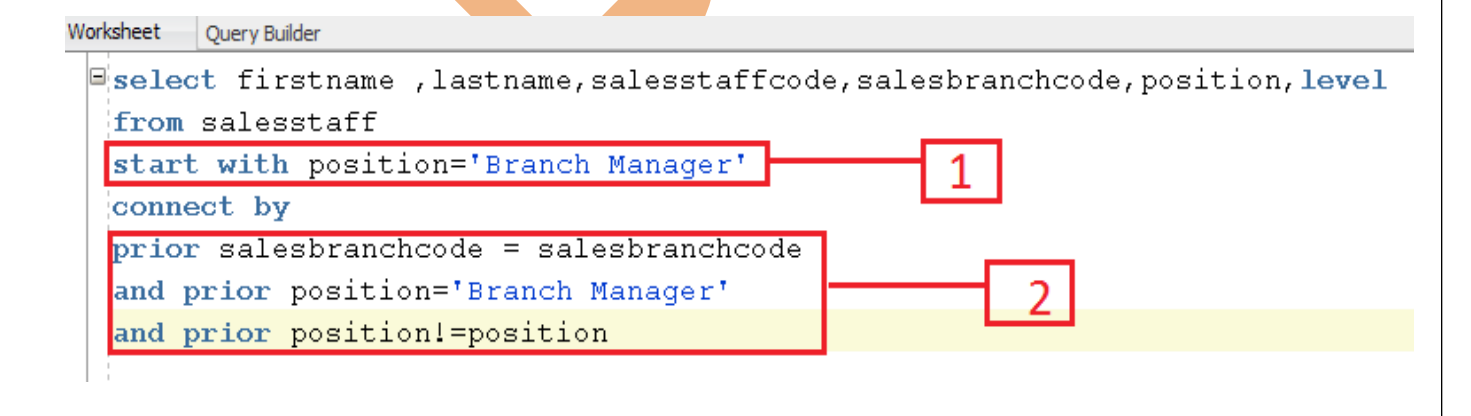

**B** te

Line labelled 1, has "start with" clause which defines the root of the hierarchical structure. Line labelled 2, defines the parent-child relationship and defines the direction in which hierarchy is walked .

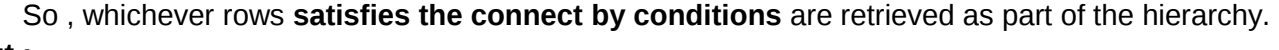

#### **Output :**

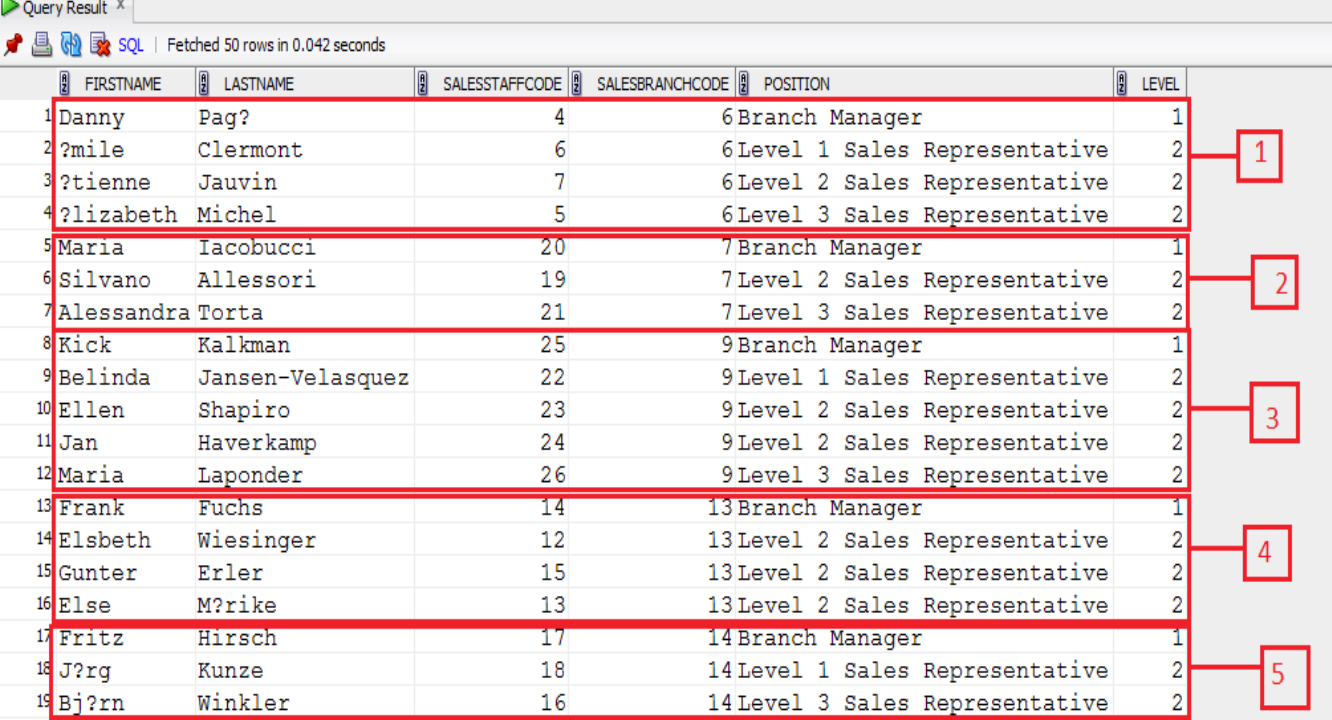

In the above image, you can see the management reporting line, ie Branch Managers of different branches along with the branch employees details.

Block labeled as "1", are the details of the branch employees along with their Branch Manager, for the Branch with code "6".

Block labeled as "2", are the details of the branch employees along with their Branch Manager, for the branch code "7".

Block labeled as "3", are the details of the branch employees along with their Branch Manager, for the branch with code "9".

Block labeled as "4", are the details of the branch employees along with their Branch Manager, for the branch with code "13".

Block labeled as "5", are the details of the branch employees along with their Branch Manager, for the branch with code "14".

#### **Explanation:**

Internally first ,the table is **joined** with itself, then we use the **"start with"** clause to determine the **starting point** ie which are the root rows of the hierarchy , then we apply **"connect by"** conditions(parent-child relationship) to rows ,which decides rows that are going to be the part of the hierarchy .

#### **Note:**

**"Level"** column in the above table is a **Pseudocolumn**, which represents the level of the tree. All the managers of different branches are at level "1" and rest employees in level "2". **Note:** 

Don't use GROUP BY or ORDER BY with hierarchical queries, otherwise it would override the hierarchical order.

### <span id="page-5-0"></span>**2) Applying ORDER SIBLINGS BY clause:**

Used to order child rows of the same parent .

It first preserves the order speciflied in the hierarchical query clause and then applies the order siblings clause to the siblings or(children)

#### **Requirement:**

Details of the branch manager having last name as "Wright" along with employees of the corresponding branch.

ie Display the management levels beginning with branch manager having lastname as "Wright") and below levels.

#### **Query :**

#### ▶屋知知园 |尽民 |盛冬/西|

Worksheet Query Builder

Eselect firstname ,lastname,salesstaffcode,salesbranchcode,position,level

from salesstaff

start with lastname='Wright' -- Define the root (row or rows)

connect by

```
prior salesbranchcode = salesbranchcode --parent row, "salesbranchcode" value=current row, "salesbranchcode" value
and prior position='Branch Manager' --parent row , column "position" value='Branch Manager'
```
and prior position!=position --parent row , column "position" value=current row , column "position"

In the above query, we have defined the root of the tree as person having lastname as "Wright".(it happens that this person is actually a branch manager, we know it beforehand) And connect by clause provides the employees present in that branch.

**Output:** (**BEFORE USING "ORDER SIBLINGS BY"**):

 $|\mathbf{e}|$  t

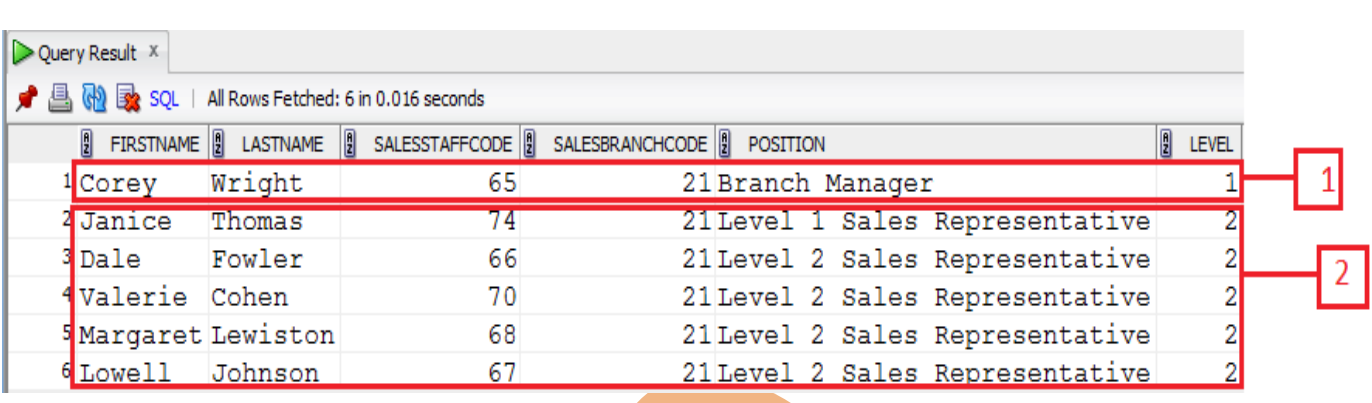

Line labeled as  $1$ , is the root of the hierarchy, as they have level  $1$  and

Lines labeled as 2, are the children of the parent root row as they have level 2

**Notice** that the children of the root row are not in any order, if we want to sort them we can use **ORDER** 

#### **SIBLINGS BY**

#### **NOW USING "ORDER SIBLINGS BY"**

#### **Modified query:**

select firstname , lastname, salesstaffcode, salesbranchcode, position, level

from salesstaff

start with lastname='Wright' --Define the root (row or rows)

#### connect by

prior salesbranchcode = salesbranchcode --parent row, "salesbranchcode" value=current row, "salesbranchcode" value and prior position='Branch Manager' --parent row , column "position" value='Branch Manager'

and prior position!=position --parent row, column "position" value=current row, column "position"

order siblings by lastname desc

#### **New output :**

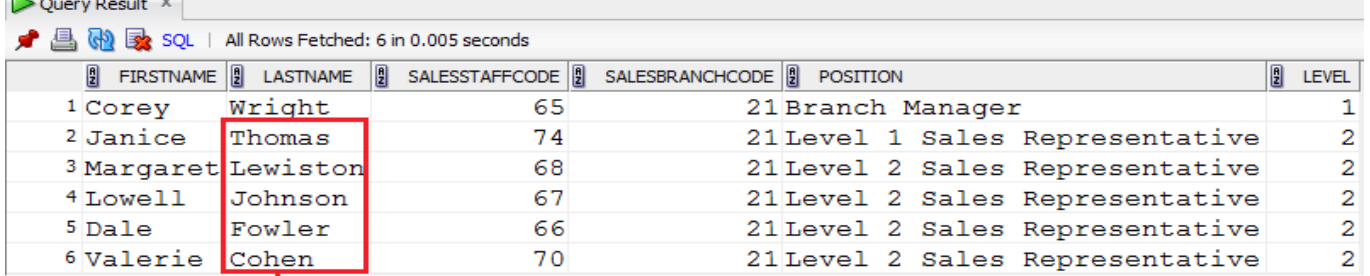

siblings of the hierarchy sorted in descending order

Siblings are sorted in descending order ASCII-batically.

# <span id="page-7-0"></span>**3) Applying the SYS\_CONNECT \_BY\_PATH :**

#### Used in Hierarchical queries

It returns the path of a column value (specified in the first argument) from root to node ,with column values separated by char (specified in the second argument)

#### **Example Syntax:**

#### **SYS\_CONNECT\_BY\_PATH (column , char)**

#### **Query:**

```
select firstname , lastname, salesstaffcode, salesbranchcode, position, level,
```

```
SYS CONNECT BY PATH (lastname, '->') path
```
from salesstaff

```
start with lastname='Wright' --Define the root (row or rows)
```
connect by

```
prior salesbranchcode = salesbranchcode --parent row,"salesbranchcode" value=current row ,"salesbranchcode" value:
and prior position='Branch Manager' --parent row, column "position" value='Branch Manager'
"and prior position!=position --parent row , column "position" value=current row , column "position"
```
#### **Output :**

Ouerv Result X

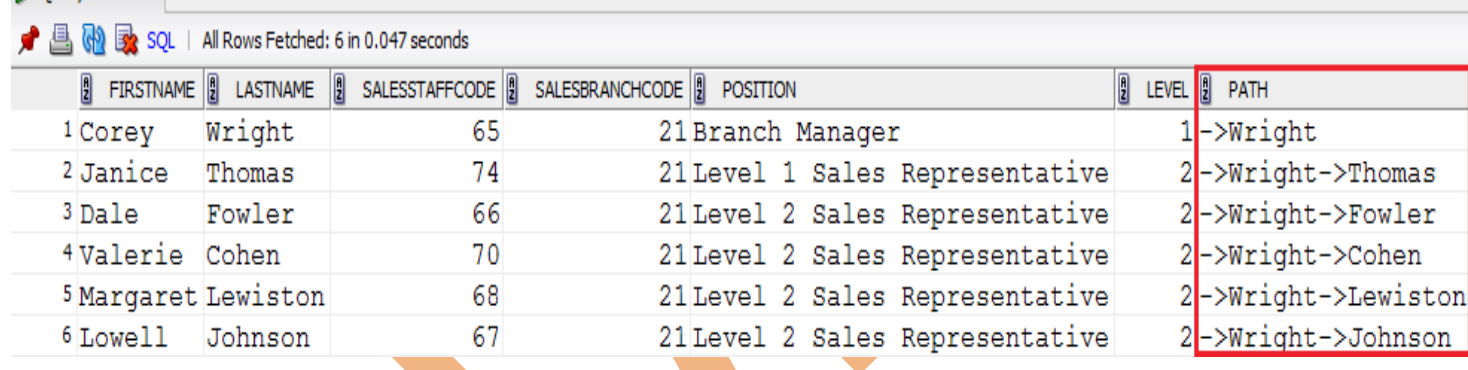

Path displays the path from root to other nodes.

## <span id="page-8-0"></span>**4) Applying CONNECT\_BY\_IS LEAF :** Is a Pseudocolumn . Returns 1 if the current row is a leaf otherwise 0. **USE:** can be used to check if a particular row can be expanded further or not . **Query:**  $\begin{array}{c} \multicolumn{3}{c}{} & \multicolumn{3}{c}{} & \multicolumn$ Worksheet Query Builder  $\Xi$ select firstname , lastname, salesstaffcode, salesbranchcode, position, level, connect by isleaf as is a leaf from salesstaff start with lastname='Wright' --Define the root (row or rows) connect by prior salesbranchcode = salesbranchcode --parent row, "salesbranchcode" value=current row , "salesbranchcode" value and prior position='Branch Manager' --parent row ,column "position" value='Branch Manager', "and prior position!=position --parent row , column "position" value=current row , column "position" **Output:** Query Result X ● △ <mark>A</mark> ● SQL | All Rows Fetched: 6 in 0.009 seconds

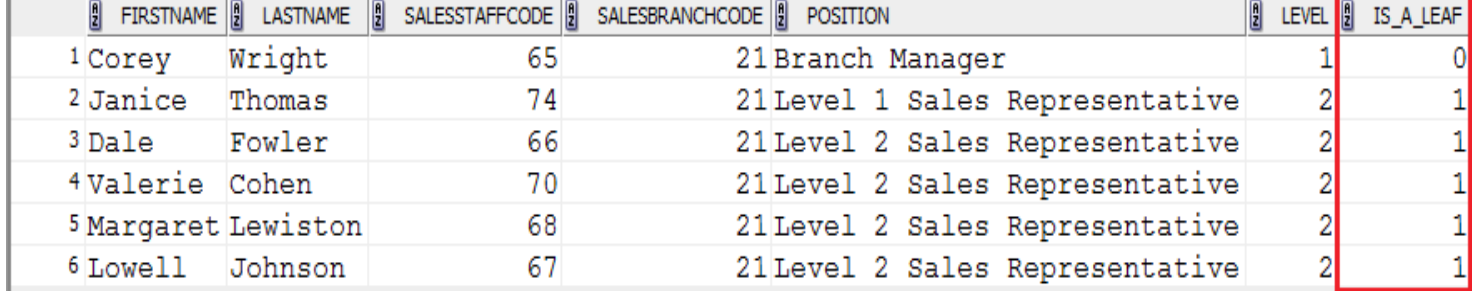

In the above output, except the root, the rest rows (as they are the leafs in hierarchy) have value 1 in the "**is\_a\_leaf**" column.

目t

# <span id="page-9-0"></span>**5) Formatting Hierarchical Reports by using LEVEL and LPAD :**

Displaying a hierarchical report displaying the management levels starting with the highest level and the subsequent levels indented.

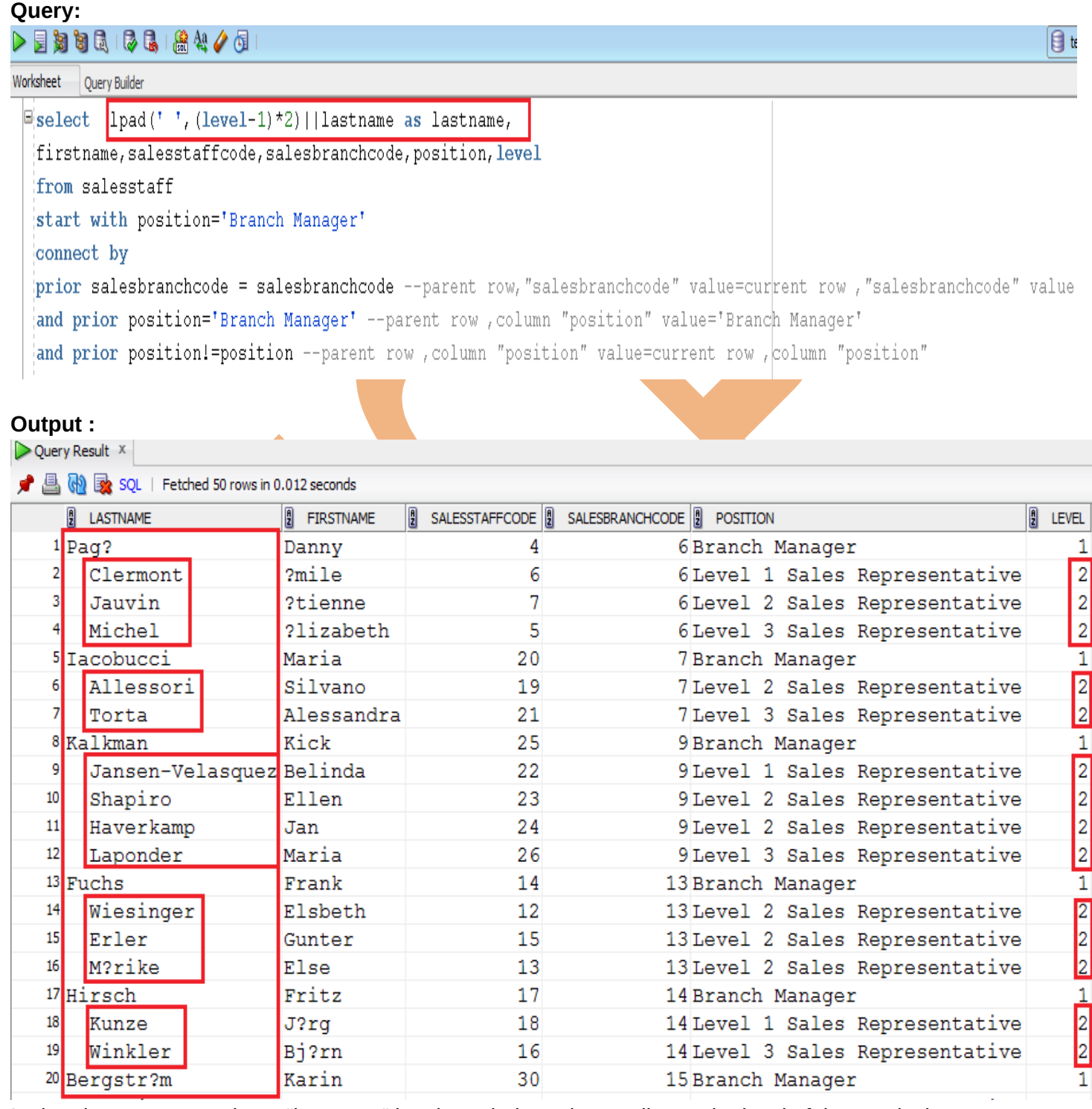

In the above output, column "lastname" has been indented according to the level of that particular row .

#### **Explanation:**

To do proper indentation, we used LPAD function and LEVEL pseudocolumn .

LPAD(' ',(level-1)\*2) : it left pads the ' ' (first argument) with number of spaces until the padding has length equal to the number returned by the second argument.

1) returns an empty string for level=1 (ie for root ,no indention is applied for the root row)

2) returns a string consisting of 2 whitespaces, for level=2(ie for child rows , indentation is applied to the left side according to level, here 2 space indentation is applied to the left side)

[www.bispsolutions.com](http://www.bispsolutions.com/) [www.bisptrainigs.com](http://www.bisptrainigs.com/) [www.hyperionguru.com](http://www.hyperionguru.com/) Page 11